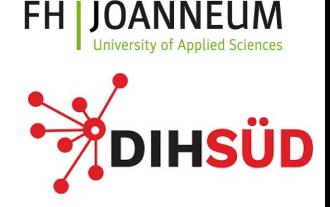

# Relationale Datenbanken

**Muesluem Atas** Internet-Technologien & - Anwendungen

02.03.2022

# Über mich

**Müslüm Atas**

Internet-Technologien & - Anwendungen FH JOANNEUM GmbH Werk-VI-Strasse 46, Raum 014 8605 Kapfenberg

muesluem.atas@fh-joanneum.at

- Bachelor- & Masterstudium Telematil
	- @TU Graz
	- IT-Sicherheit und Software Entwicklung
- Doktorat der technischen Wissenschaft **Group Decision Technologies for Company** 
	- and Services
- Forschungsschwerpunkte und Lehre
	- Relational Database & Database Design
	- Mobile Application Development
	- Recommender- & Configuration Syster

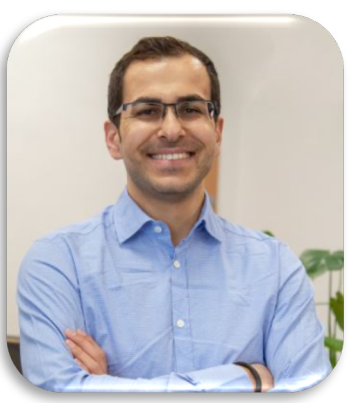

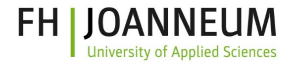

### Agenda

- Einführung in relationale Datenbanksysteme
- Structured Query Language
- Datenschutz
- Transaktionen
- SQL Injections

# **Motivation**

- Stark zunehmende Informationsflut
- Die Daten müssen verwaltet werden!
- Kein Mensch ist in der Lage, die Daten in vernünftiger Zeit mit vernünftigem Aufwan[d zu struk](https://www.sics.se/)turieren
- Weitere Probleme:
	- Redundanz und Inkonsistenz
	- Beschränkte Zugriffsmöglichkeiten
	- Verlust von Daten
	- Sicherheitsprobleme
	- Probleme beim Mehrbenutzerbetrieb

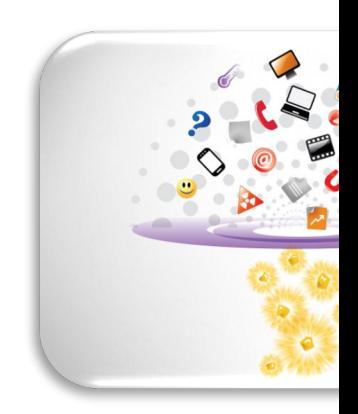

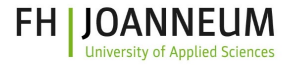

### DB Definition

"*Eine Datenbank ist eine selbständige und auf Dauer ausgelegte Datenorganisation, welche einen Daten bestand sicher und flexibel verwalten kann."*

*Rene Steiner, 2014*

- Eine Datenbank (DB) soll:
	- Beliebige Daten verwalten (Einfügen, Löschen, Nachführen)
	- Informationen aus diesen Daten liefern
	- Unberechtigten Personen den Zugriff auf die Daten verweigern

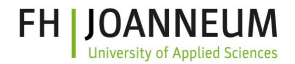

### Datenbank Bestandteile

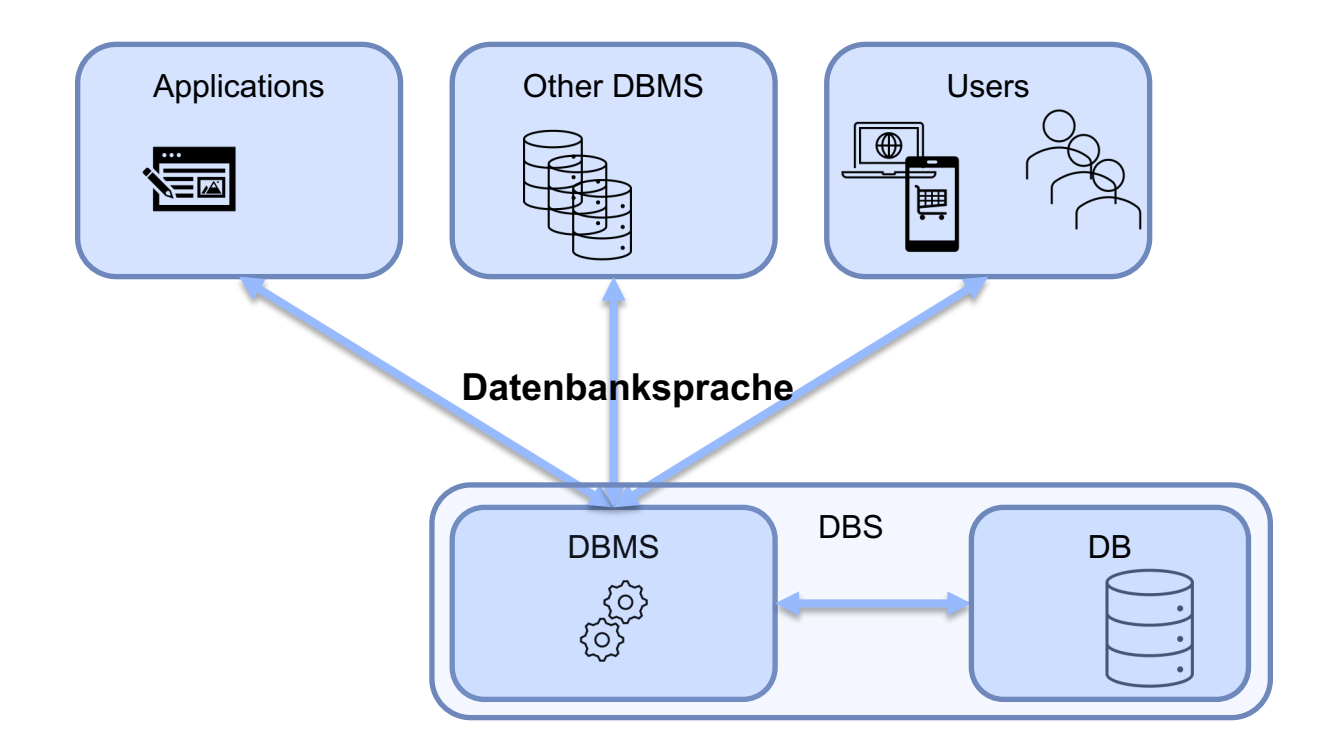

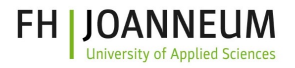

### Datenbanksprache

**SQL** (Structured Query Language)

• Schnittstelle zwischen Benutzer/Applikation und DBMS

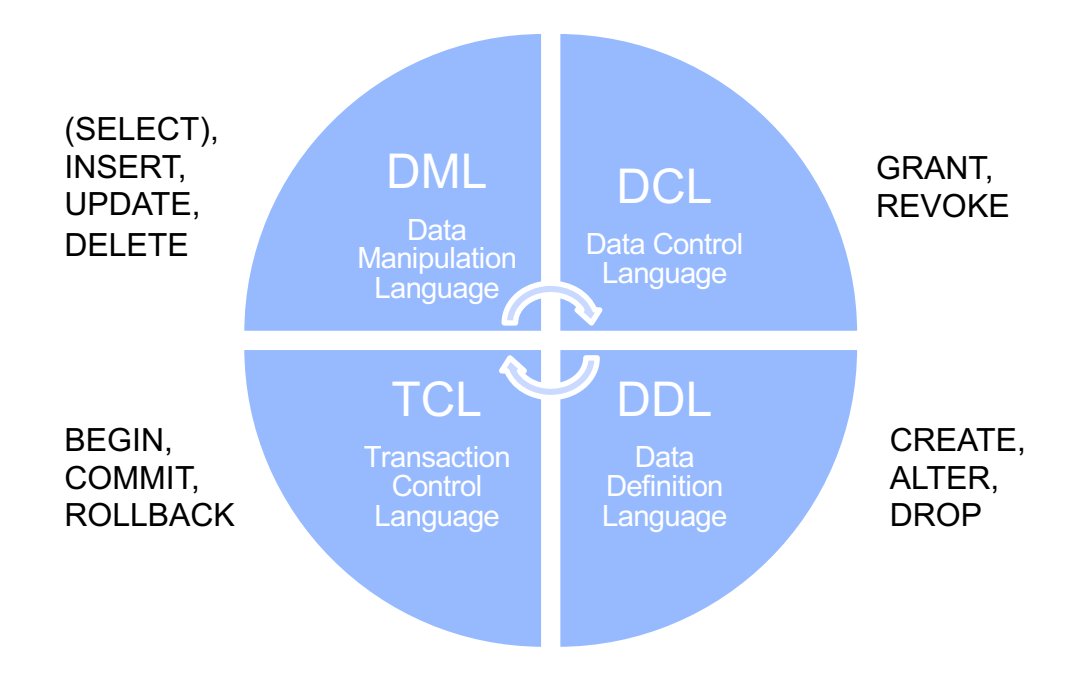

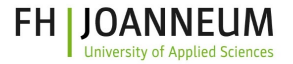

### Datenbankverwaltungssystem

Database Management System (DBMS)

- Kern der Datenbank
- Beinhaltet alle notwendigen Systemroutinen für Datenbankfunktionen:
	- Suchen
	- Lesen
	- Schreiben
	- Löschen
	- Updaten
- Programme können nur über definierte Schnittstellen des DBMS auf die gespeicherten Daten zugreifen

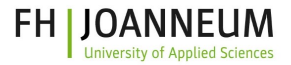

# Datenbank-Modelle

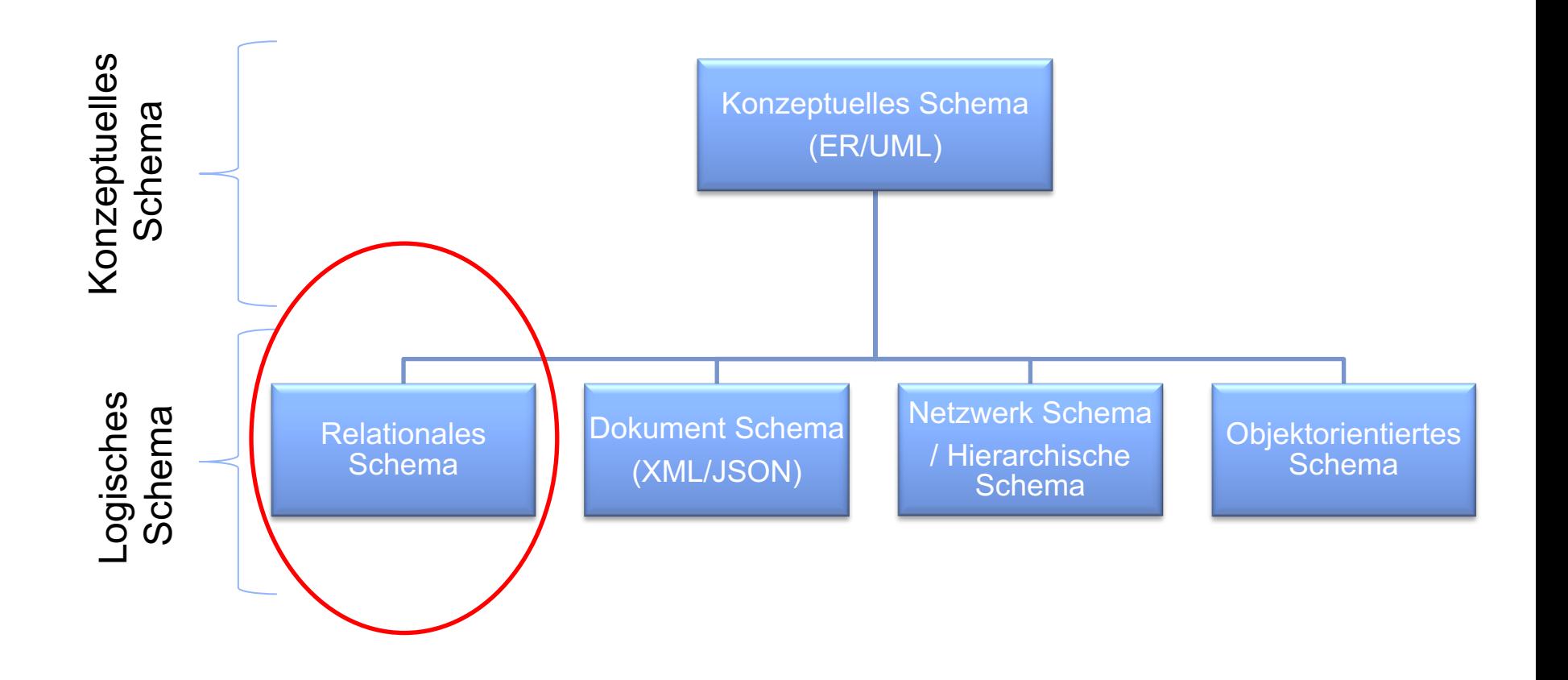

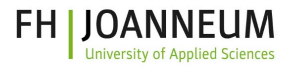

### Relationale Datenbanken

- **R**elationale **D**aten**b**anken (**RDB**)
- Die Daten werden nach Themenkreisen (Entitäten) in Form von Tabellen angelegt

• Beispiel: **Kursverwaltung**

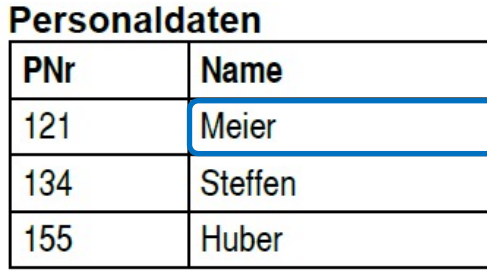

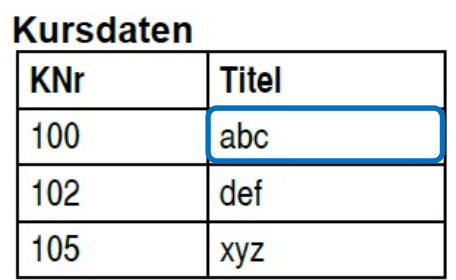

#### **Kursbesuche**

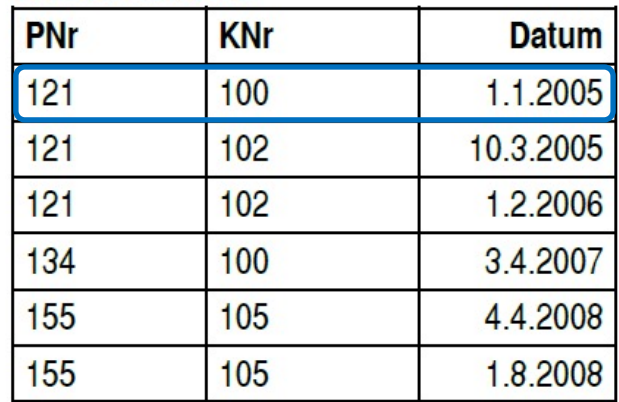

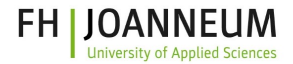

# Wichtigste Begriffe der RDB

Attributwerte

### **Personen ← Entität (Tabellenname)**

Attribute  $\rightarrow$ 

Tupel (Datensatz)  $\rightarrow$ 

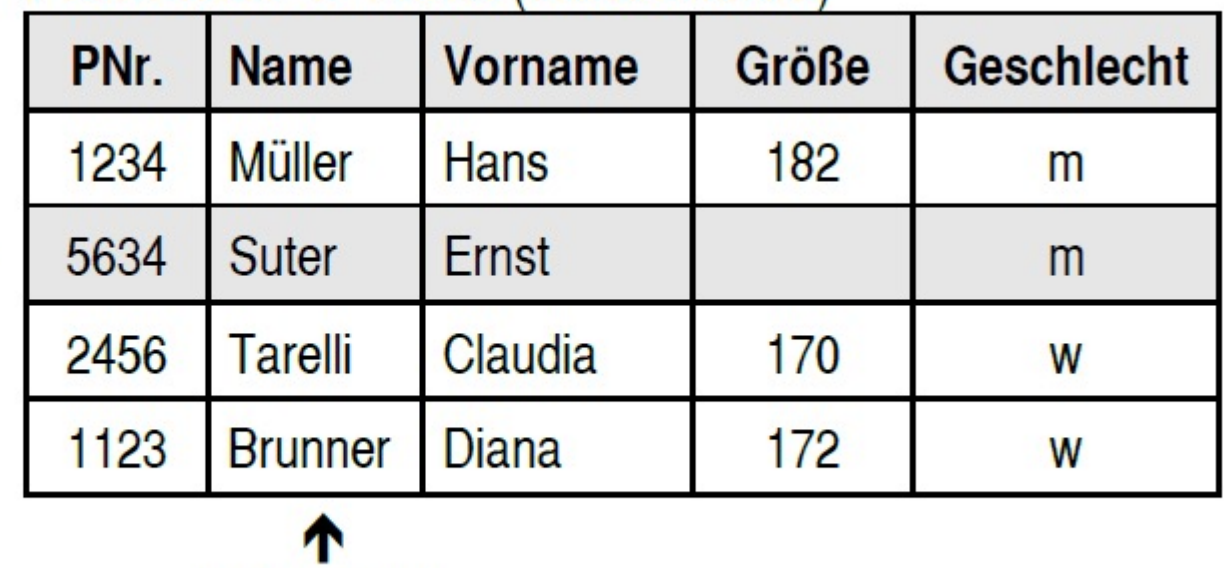

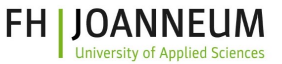

### Beziehungen zwischen den Tabellen (I)

- Beziehungen zwischen den Tabellen durch:
	- Primärschlüssel *(engl. primary key-PK)*
	- Fremdschlüssel *(engl. foreign key-FK)*
- **Primärschlüssel** Kriterien:
	- Jedes Tupel muss *unique* sein
	- Jedem neuen Tupel muss sofort ein Attributwert zugeteilt werden können
	- Der Schlüsselwert darf sich während dessen Existenz nicht ändern
	- Es kann mehr als einen Schlüssel für einen Entity-Typ geben
	- Kann auch künstlich erzeugt werden

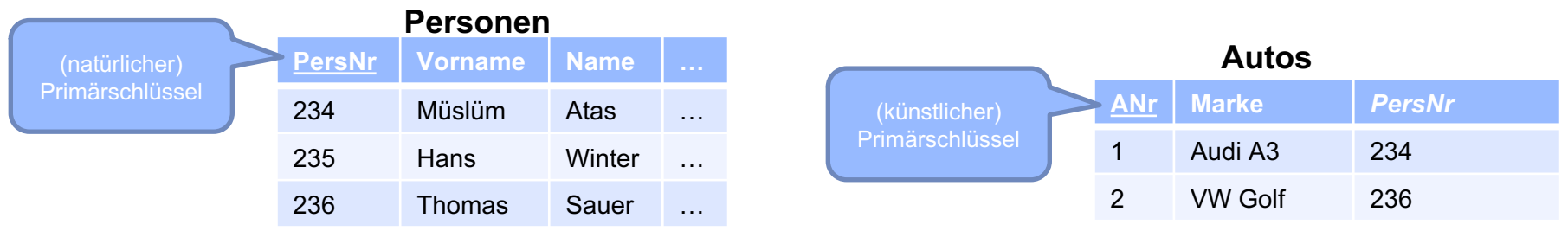

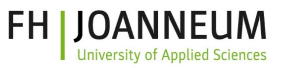

### Beziehungen zwischen den Tabellen (II)

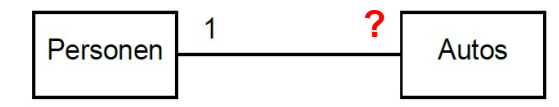

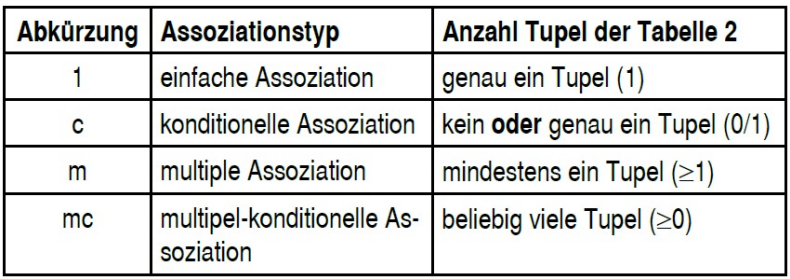

**Typ 1:** Jede Person besitzt genau ein Auto **Typ c:** Eine Person kann ein oder kein Auto besitzen **Typ m:** Jede Person besitzt mindestens ein Auto **Typ mc**: Eine Person kann beliebig viele Autos besitzen (auch keines)

#### **Fremdschlüssel**

• Ein Attribut, das auf einen Datensatz in einer anderen Tabelle verweist

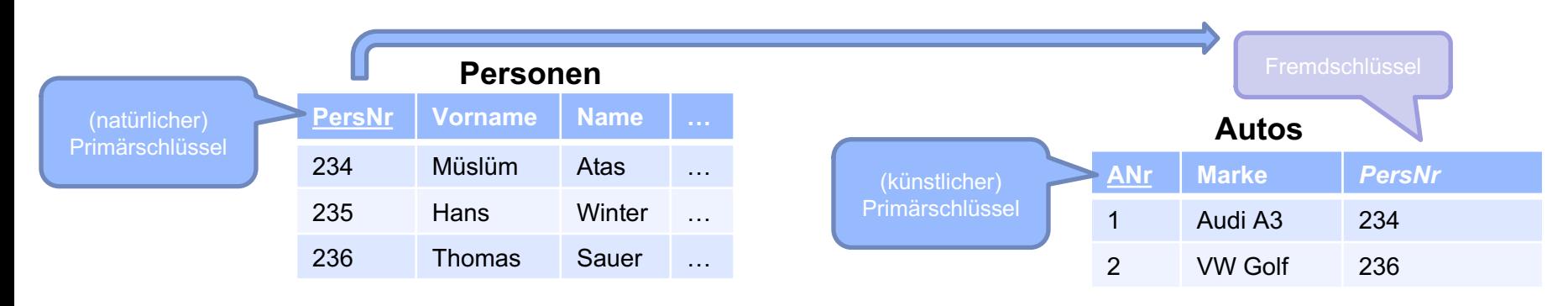

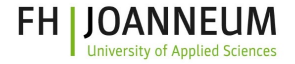

# Structured Query Language (SQL)

# SQL-Anweisungen

#### • SQL ist case-**in**sensitive!

- SQL wird von den meisten DBSs unterstützt
	- ORACLE
	- MySQL
	- IBM DB2
	- Microsoft ACCESS
	- SQL-Server
- Dokumentation:
	- https://dev.mysql.com/doc/
- Beispiel:

```
CREATE TABLE personen (
vorname VARCHAR(20) NOT NULL, 
…,
svnr NUMERIC(10) NOT NULL);
```
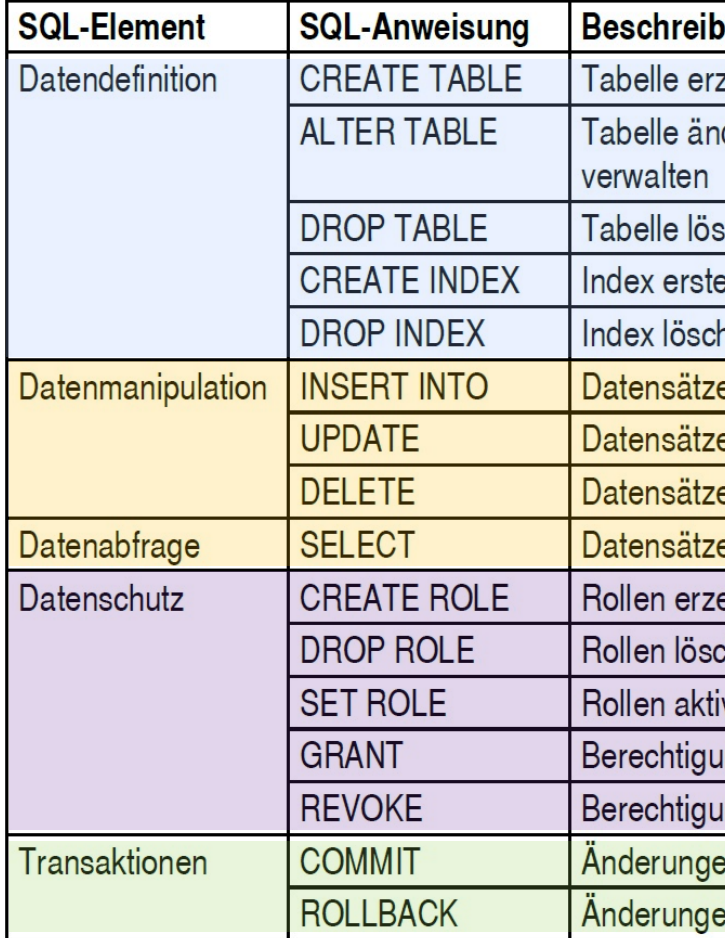

### Weitere SQL Befehle

• Tabellen verknüpfen mit **JOIN**: **SELECT \* FROM** t1 **JOIN** t2 ON t1.join attribute = t2.join attribute; **SELECT** \* **FROM** t1 **INNER** JOIN t2 ON t1.join attribute = t2.join attribute; **SELECT** \* **FROM** t1, t2 **WHERE** t1.join\_attribute = t2.join\_attribute;

• **LEFT/RIGHT OUTER JOIN** : **SELECT** t1.\*, t2.\* **FROM** t1 **LEFT OUTER JOIN** t2 **ON** t1.join\_attribute = t2.join\_attribute;

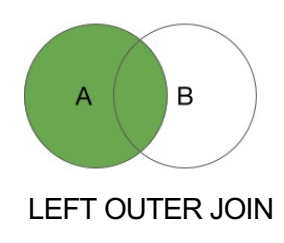

• **FULL OUTER JOIN** bzw**. UNION**: **SELECT** \* **FROM** t1 **FULL OUTER JOIN** t2 **ON** t1.join\_attribute = t2.join\_attribute;

(**SELECT** \* **FROM** t1 **LEFT OUTER JOIN** t2 **ON** t1.join\_attribute = t2.join\_attribute) **UNION** (**SELECT** \* **FROM** t1 **RIGHT OUTER JOIN** t2 **ON** t1.join\_attribute = t2.join\_attribute);

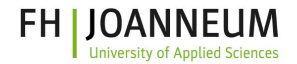

### Datenschutz in SQL

• Berechtigungsverwaltung von Benutzer/Rollen

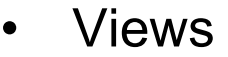

- Stored Routines
	- Stored Procedures
	- Stored Functions
- Trigger

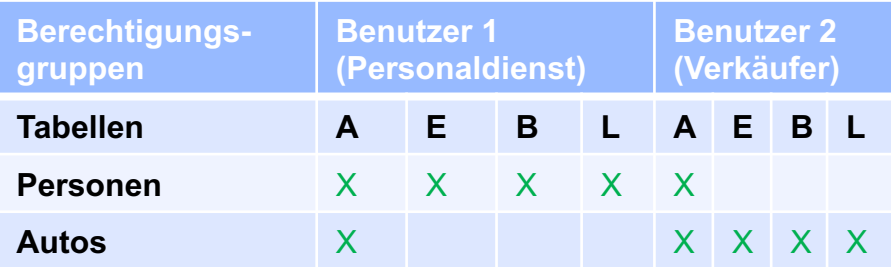

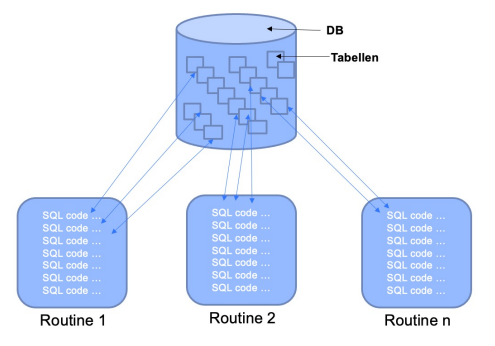

### Verwaltung von Berechtigunge

• Benutzer erstellen und Rollen zuweisen: **CREATE USER** max **IDENTIFIED BY** {secure\_pw1}; **CREATE USER** leo **IDENTIFIED BY** {secure\_pw2}; **CREATE USER** lisa **IDENTIFIED BY** {secure\_pw3};

• Rollen definieren & Berechtigungen vergeben: **CREATE ROLE** dev, rea[d, write;](https://st3.depositphotos.com/4678277/19081/i/1600/depositphotos_190818136-stock-photo-collage-diverse-people-expressing-positive.jpg)

**GRANT ALL ON** db.\* **TO** dev; **GRANT SELECT ON** db.table(attr1, attr2) **TO** read; **GRANT INSERT, UPDATE, DELETE ON** db.\* **TO** write;

**GRANT** read **TO** max; **GRANT** read, write **TO** leo, lisa;

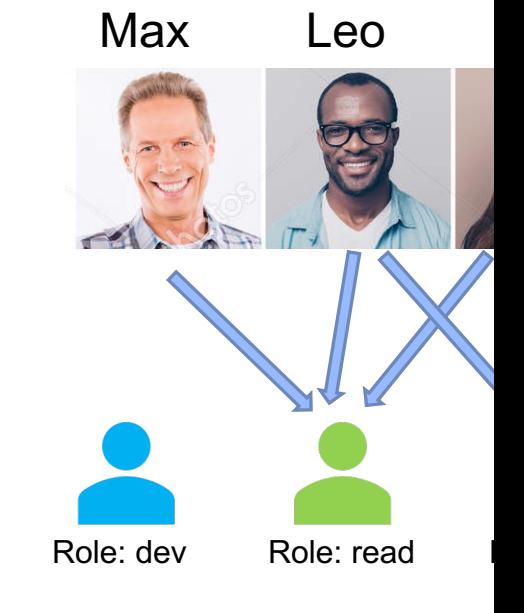

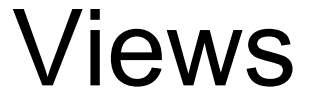

#### View: Eine Pseudotabelle

• Beispiel:

**CREATE VIEW** v\_persons **AS SELECT** name, vorname, PLZ, Ort **FROM** personen;

**GRANT SELECT ON** v\_persons **TO** Sekretariate; **GRANT INSERT ON** v\_persons **TO** [Personaldienst;](https://www.programmersought.com/images/130/8ed2bda62e6decf78f002609eadc3d82.png)

**INSERT INTO** v\_persons (Name, Vorname, PLZ, Ort) **VALUES** ('Müller', 'Hans', 1050', ,Wien');

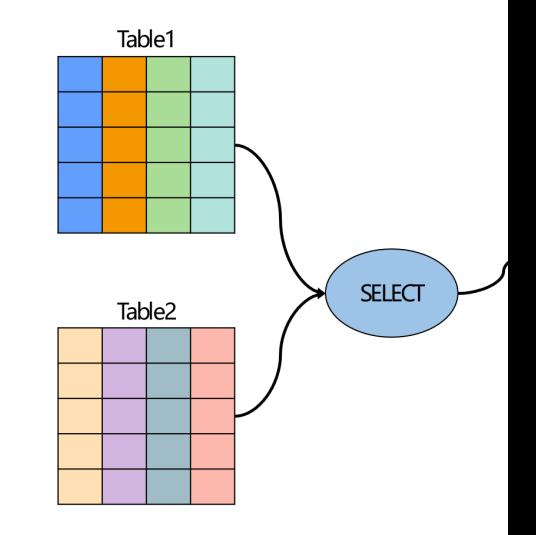

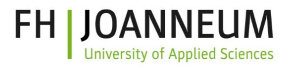

# Transaktionen (TXs)

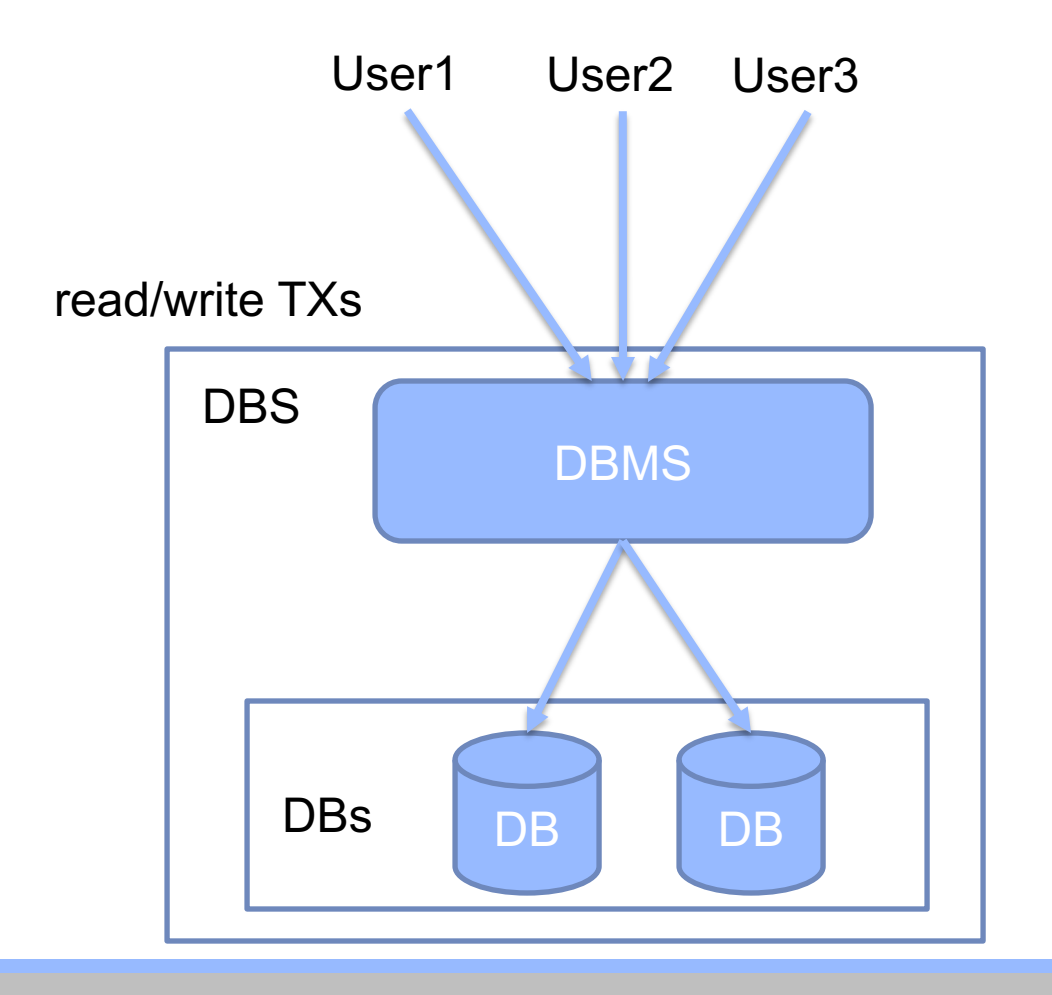

- **1. Mehrere Benutzer**
- **2. Diverse Fehler**
- **Deadlocks**
- **Netzwerk Fehler**
- **Stromausfall**
- Etc.

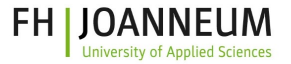

### Transaktionen (I)

- Mechanismen, die verhindern sollen, dass die Daten der DB inkonsistent werden
- Idee: Mehrere Operationen am Datenbestand zu einer Transaktion zusammenzufassen
- Anforderungen:
	- Wiederherstellung des vormals korrekten Datenzustands (*Recovery*) mit Hilfe der Transaktionen
	- **ACID-Prinzipien** erfüllen
		- **A**tomicity: Alles oder nichts!
		- **C**onsistency: DB in einem konsistenten Zustand hinterlassen
		- **I**solation: Nebenläufige Transaktionen beeinflussen sich (logisch) nicht
		- **Durability: Die Ergebnisse persistent speichern**

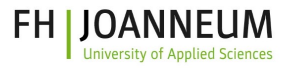

## Transaktionen (II)

- Anforderungen an den Programmierer einer Transaktion:
	- Transaktionen sollten möglichst kurze Laufzeiten haben
	- Datensätze sollen nur gesperrt werden, wenn dies wirklich notwendig ist

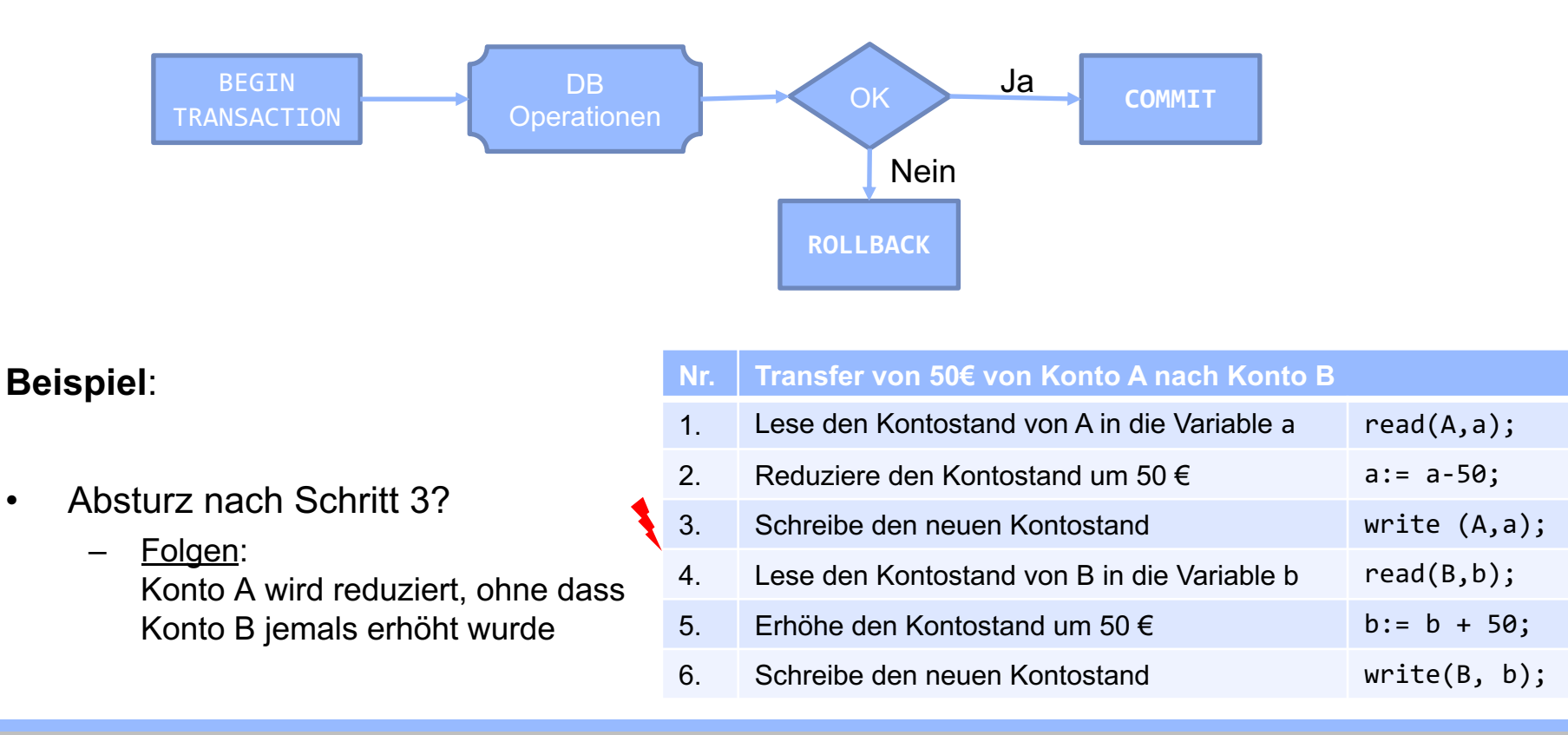

# SQL-Injection

dt. *SQL-Einschleusung*

- Das Ausnutzen einer Sicherheitslücke in Datenbankensystemen
- Sonderfunktionen für den SQL-Interpreter
	- Erlauben die externe Beeinflussung der ausgeführten Befehle
		- Doppelter Bindestr[ich, Anführ](https://www.ionos.at/)ungszeichen, Semikolon, …
- Oft tritt in Zusammenhang mit PHP- und ASP-Programmen auf
- Weltweit beliebteste Methode, da einfach und schnell ausgeführt
- Grundregel: "*Traue nie den Eingaben des Benutzers*"

Ich habe im Browser am Ende der URL ein paar Zeichen eingefügt und begehe je *Kapitalverbrechen, weil ich unerlaubt auf ein Computersystem zugreife."*

# [Aktuelle Beispiele](https://www.zdnet.com/article/450000-user-passwords-leaked-in-yahoo-breach/)

F

- SQL-Angriffe machen 27% aller Web-Angriffe aus
- *LinkedIn* (Juni 2021) 6,5 Millionen Kennwörter gestohlen
	- Ein Angriff führte zu unmittelbaren Wiederherstellungskosten von 1 M\$ + 2-3 M\$ für notwendige Upgrades
- *Yahoo* (Juli 2012) Mehr als 450.000 Anmeldedaten
	- https://www.zdnet.com/article/450000-user-passwords-leaked-in-yahoo-
- *British Royal Navy* (2010) Die Webseite wurde geschädigt
- **Sony (Juni 2008)- Persönlichen Daten von Millionen von Nutz** Gutscheinen, Download-Schlüsseln und Kennwörtern

## SQL-Injection Beispiele

• Skriptzeilen (Pseudocode) für den Webserver-Zugriff

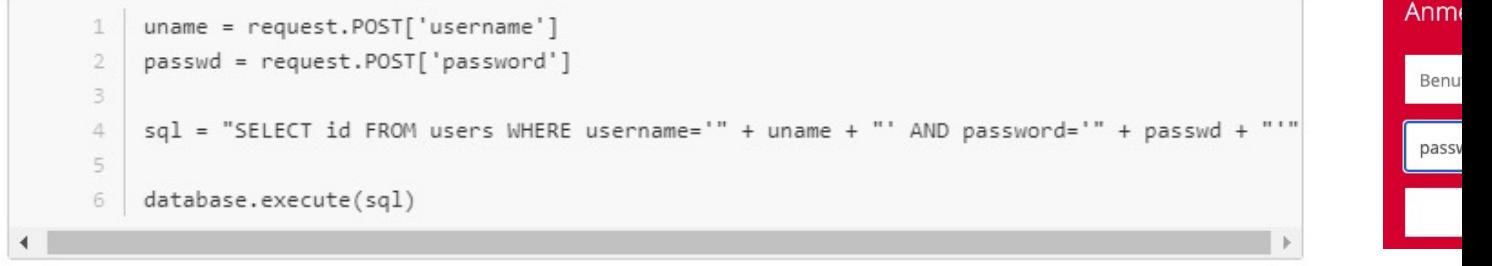

Der Angreifer hat die Möglichkeit, per SQL-Injection das Passwortfeld zu m

sql = "SELECT id FROM users WHERE username='' AND password='password' OR 1='1'  $1^{\circ}$ 

- User id: 105; DROP TABLE Suppliers • Eingabefeld:
- Resultat: SELECT \* FROM Users WHERE UserId = 105; DROP TABLE Suppliers;

### SQL-Injection verhindern

**Schritt 1:** Automatische Eingaben der Applikationen überwachen

- Übergebene Daten sollten immer in erwarteten Datentyp vorliegen
	- Beispiel: Numerischer Parameter mit is\_numeric()-Funktion überprüfen

#### **Schritt 2:** Umfassender Server-Schutz

- Nur notwendige Anwendu[ngen/Dien](https://www.ionos.at/)sten installieren bzw. aktivieren
	- Löschen von allen nicht gebrauchten Benutzerkonten

**Schritt 3:** Datenbank härten und sichere Codes verwenden

- DB von irrelevanten Faktoren befreien und regelmäßig aktualisiere
- Speichern aller sensiblen Daten in verschlüsselter Form
- Hash-Funktionen: md5(), sha1(), PASSWORD(),ENCRYPT()

### [Literatur -](https://db.in.tum.de/teaching/bookDBMSeinf/folien/index.shtml?lang=de) R[eferenz](https://db.in.tum.de/teaching/ws1516/grundlagen/)

- **Date, C. J.:** *[An Introduction to Database Systems. Addison Wesley](https://hpi.de/fileadmin/user_upload/fachgebiete/naumann/folien/SS11/DBS_I/DBS1_03_RelationalerEntwurf.pdf)*
- **Kemper, A., Eickler, A.:** *Datenbanksysteme. Eine Einführung. De Gruyter Oldenbourg*
- **Stickel, E.:** *[Konzeptuelle Datenmodellierung. Teubner](https://www.slideshare.net/titanoboa/einstieg-in-relationale-datenbanken-mit-mysql-folien)*
- **Schubert, M.: Datenbanken. Theorie, Entwurf und Programmierung relationaler Datenbanken. Vieweg**
- **[Silberschatz, A., Korth, H. F., Suda](https://www.hdm-stuttgart.de/~riekert/lehre/)rshan, S.:** *Database System Concepts McGraw Hill*
- **Steiner, R.:** *Grundkurs Relationale Datenbanken. Vieweg*
- **Stickel, E.:** *Datenbankdesign: Methoden und Übungen. Gabler*
- **Zehnder, A.:** *Informationssysteme und Datenbanken. vdf-Hochschulverlag*
- **Mata-Toledo, R. A., Cushman, P. K.:** *Schaum's outline of Fundamentals of Relational Databases. McGraw-Hil*
- *Datenbanksysteme: Eine Einführung Unterlagen von Technische Universität München,*  https://db.in.tum.de/teaching/bookDBMSeinf/folien/index.shtml?lang=de, https://db.in.tum.de/teaching/ws1516/grundlagen/,
- *Datenbanksysteme 1 Unterlagen von Universität Potsdam,*  https://hpi.de/fileadmin/user\_upload/fachgebiete/naumann/folien/SS11/DBS\_I/DBS1\_03\_RelationalerEntwurf.pdf, 01.09.201
- *Slideshare, Einstieg in relationale Datenbanken mit MySQL (Folien),* https://www.slideshare.net/titanoboa/einstieg-in-relationale-datenbanken-mit-mysql-folien, 01.09.2018
- *Relationale Datenbanken (ITM, SS16) Unterlagen von FH-Joanneum,* 17.09.2018
- *Datenbanken (OM7/WI7 1. Sem.) Unterlagen von Hochschule der Medien (HdM) Stuttgart*, https://www.hdm-stuttgart.de/~riekert/lehre/, 20.09.2018

### Feedback

F

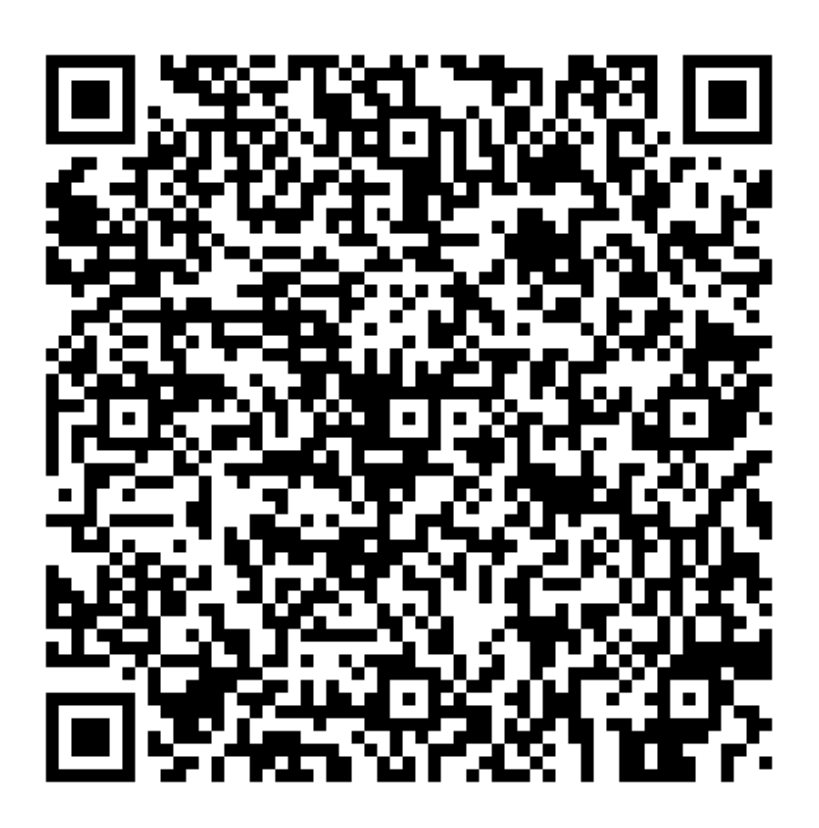

https://fragebogen.joanneum.at/dihsued\_feedback/?q=base&r=AV283